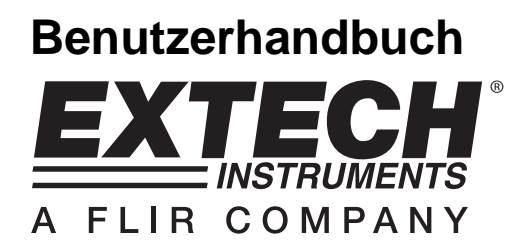

# **Dual-Eingang, True RMS AC-Spannung/Strom-Datenlogger**

# **Modell DL160 / DL162**

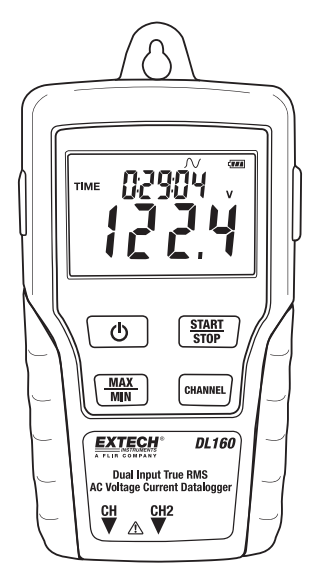

## **Einführung**

Herzlichen Glückwunsch zum Kauf dieses Dual-Eingang, Spannung/Strom Datenloggers. Mit diesem Messgerät können Sie Daten (Spannung/Spannung, Strom/Strom oder Spannung/Strom) über lange Zeiträume überwachen und speichern und anschließend einfach auf einen PC zum Betrachten und Auswerten übertragen. Auf dem LCD Bildschirm werden Echtzeit-Daten, Max./Min. Daten und Zeitangaben angezeigt. Dieses Messgerät wird komplett getested und kalibriert geliefert und wird Ihnen, bei sachgemäßer Verwendung, viele Jahre lang zuverlässig dienen.

# **Sicherheit**

# **Warnhinweis!**

- Führen Sie niemals Messungen in Bereichen mit entzündbaren Gasen durch!
- Wenn Sie ein nicht isoliertes Kabel prüfen, seien Sie vorsichtig, um Kurzschlüsse zu vermeiden.
- Versuchen Sie nicht, das Instrument zu benutzen wenn ihre Hand nass ist!
- Geben Sie während der Messungen keine außerhalb des Messbereiches liegenden Werte ein.
- Öffnen Sie den Deckel des Batteriefachs niemals während der Messungen.
- Brechen Sie die Arbeit mit dem Gerät ab, falls irgendwelche Strukturfehler oder freiliegende Metallteile zum Vorschein kommen.
- Der Einbau von Ersatzteilen und Veränderungen am Messgerät sind nicht zugelassen.
- Batteriewechsel niemals in feuchten Bereichen vornehmen.
- Prüfen Sie, ob das Messgerät abgeklemmt und abgeschaltet ist, bevor der Deckel des Batteriefachs zum Baterriewechsel geöffnet wird.
- Benutzen Sie das Instrument nicht in Bereichen mit starken Vibrationen.
- Setzen Sie das Messgerät niemals direktem Sonnenlicht, hohen Temperaturen oder hoher Feuchtiglkeit aus.
- Schalten Sie das Messgerät nach der Benutzung ab. Entfernen Sie die AAA Batterien, falls das Messgerät für längere Zeit gelagert werden soll.
- Verwenden Sie für die Reinigung des Messgerätes keine Scheuer- oder Lösemittel, benutzen Sie ausschließlich ein feuchtes Tuch und milde Waschmittel.

**12**

**14**

**9 10 11**

**13**

 $\begin{array}{l} \displaystyle \mathop{\hbox{\rm max}}_{\scriptscriptstyle{N=1}} \vspace{0.08cm} \\ \displaystyle \mathop{\hbox{\rm max}}_{\scriptscriptstyle{N=1}} \vspace{0.08cm} \\ \displaystyle \mathop{\hbox{\rm max}}_{\scriptscriptstyle{N=1}} \vspace{0.08cm} \end{array} \; \; \begin{array}{l} \displaystyle \mathop{\hbox{\rm max}}_{\scriptscriptstyle{N=1}} \vspace{0.08cm} \\ \displaystyle \mathop{\hbox{\rm max}}_{\scriptscriptstyle{N=1}} \vspace{0.08cm} \end{array}$ 

## **Beschreibung und Funktion der Tasten**

- **1. Beschreibung der Anzeigen auf dem LCD Bildschirm**
	- Automatische Abschaltung (gilt nicht während der Aufnahme): Das Messgerät schaltet sich ohne einen Tastendruck automatisch nach 5 Min. aus.
	- **REC**: Aufzeichnungsstatus. Nachdem Sie mit Hilfe der Software den Aufzeichnungsmodus eingerichtet haben, halten Sie die START/STOP Taste langer als 4 Sekunden gedrückt und

beginnen sie mit der Aufzeichnung. Angezeigt wird folgendes Symbol, welches darauf hinweist, daß das Messgerät Daten aufzeichnet. Um die Aufzeichnung zu beenden, halten Sie dieselbe Taste noch einmal länger als 4 Sekunden gedrückt.

- $\rightarrow$  Aufzeichnung bis full (voll) eingestellt. Wenn der Datenspeicher voll ist, beendet der Datenlogger die Aufzeichnung.
	- Daueraufzeichnung eingestellt. Wenn der Datenspeicher voll ist, werden die ältesten Daten überschrieben.
- **FULL** Datenspeicher ist voll, Aufzeichnung wird beendet.
- Batteriestandsanzeige: Bei vollständig gefüllter Anzeige (schwarz) ist die Batterie vollständig geladen. Ist nur ein Bereich gefüllt, ist die Batterie verbraucht und sollte durch eine neue ersetzt werden.
- **2. Anschlussbuchse für Netzteil**
- **3. ON/OFF(EIN/AUS) Taste**

∾

- **4. MAX/MIN :** Betätigen Sie die Taste einmal um den MAX (maximalen) Messwert anzuzeigen . Betätigen Sie die Taste noch einmal um den MIN (minimalen) Messwert anzuzeigen. Wird diese Taste ein drittes Mal betätigt, verlassen Sie den MAX/MIN Modus. Das Messgerät verlässt den MAX/MIN Modus automatisch nach 10 Sekunden, wenn keine Taste betätigt wurde.
- **5. CH Eingangsbuchse:** Setzen Sie die Strom- oder Spannungssensoren in diesen Anschluss ein, um Daten zu messen oder aufzunehmen.
- **6. CHANNEL:** Wählt den Kanal zur Anzeige auf dem LCD.
- **7. START/STOP:** Nachdem der Datenlogger durch die Software eingestellt wurde drücken Sie die START/STOP Taste für 4 Sekunden, um mit der Aufnahme zu beginnen. Drücken Sie die Taste nochmals für 4 Sekunden, um die Aufnahme zu beenden. Die Aufnahme kann nicht wieder begonnen werden, bis die Daten an die Software übermittelt wurden.
- **8. USB Port**
- **9. Wechselstromzangenbacken :** Für Wechselstrommessungen bis 200 A umfassen Sie eine einfache Leitung mit den Backen der Stromzange
- **10. Stromzangeöffnungstaste:**
- **11. CH Stecker:**
- **12. Wechselspannungsprüfspitzen oder -Abgreifklemmen**
- **13. Spannungsmessmodul**
- **14. CH Stecker**

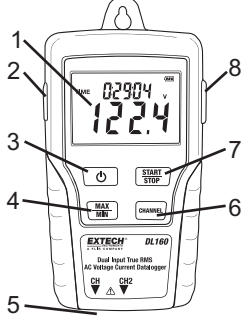

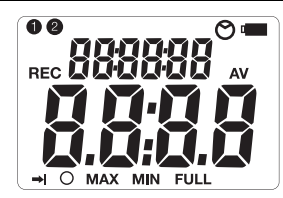

## **Bedienungshinweise**

- 1. Setzen Sie 4 neue AAA Batterien ein oder schließen Sie das Netzteil an.
- 2. Richten Sie den Datenlogger mit Hilfe der mitgelieferten Software ein.
- 3. Verbinden Sie die Spannungs- oder Stromprüfspitzen mit der zu messenden Wechselstromquelle.
- 4. Betätigen Sie die START/STOP Taste und halten Sie diese vier Sekunden lang gedrückt um mit der Aufzeichnung zu beginnen. Das "REC" Symbol erscheint auf dem Bildschirm und zeigt den Beginn der Aufzeichnung an.
- 5. Betätigen Sie die START/STOP Taste und halten Sie diese vier Sekunden lang gedrückt um die Aufzeichnung zu beenden. Das "REC" Symbol wird ausgeblendet.
- 6. Entfernen Sie die Prüfspitze, schließen Sie den Datenlogger an einen PC Rechner an und benutzen Sie die mitgelieferte Software um die Daten herunterzuladen.

Bemerkung: Falls die Uhr sich nicht auf die richtige Zeit einstellen lässt, wechseln Sie die 3 V Flachbatterie aus.

Als Endbenutzer sind Sie gesetzlich verpflichtet (**Batterieverordnung**) alle Batterien und Akkus zurückzugeben; **Entsorgung im Hausmüll ist verboten!**

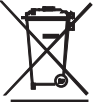

Sie können Ihre Batterien / Akkumulatoren kostenlos an den Sammelstellen in Ihrer Gemeinde oder überall dort, wo Batterien verkauft werden, abgeben!

**Entsorgung:** Befolgen Sie im Bezug auf die Entsorgung des Gerätes nach Ende seines Lebenszyklus geltende gesetzliche Vorschriften.

## **Installation der Software**

- 1. Legen Sie die CD in das Laufwerk und befolgen Sie die Installationsanleitungen auf dem Bildschirm.
- 2. Nachdem die Software installiert ist, lassen Sie die CD im Laufwerk und verbinden Sie den Datenlogger über das USB Kabel mit dem PC Rechner.
- 3. Ein Dialogfenster für die Installation des USB Treibers erscheint. Befolgen Sie die Anleitungen zur Installation des Treibers.

### **Systemvoraussetzungen:**

Windows 2000 oder Windows XP oder Vista

### **Minimal erforderliche Hardware:**

PC oder Notebook mit Pentium 90 MHz oder besser, 32 MB RAM Speicher;

Mindestens 7 MB Speicherplatz auf der Festplatte für die Installation der Datenlogger USB Software verfügbar.

Empfohlene Bildschirmauflösung 1024 x 768 mit High Color (16 bit).

### **Bedienung der Software**

Die Bedienung der Software ist in der sich auf der Software CD befindenden HELP Datei beschrieben.

# **Technische Daten**

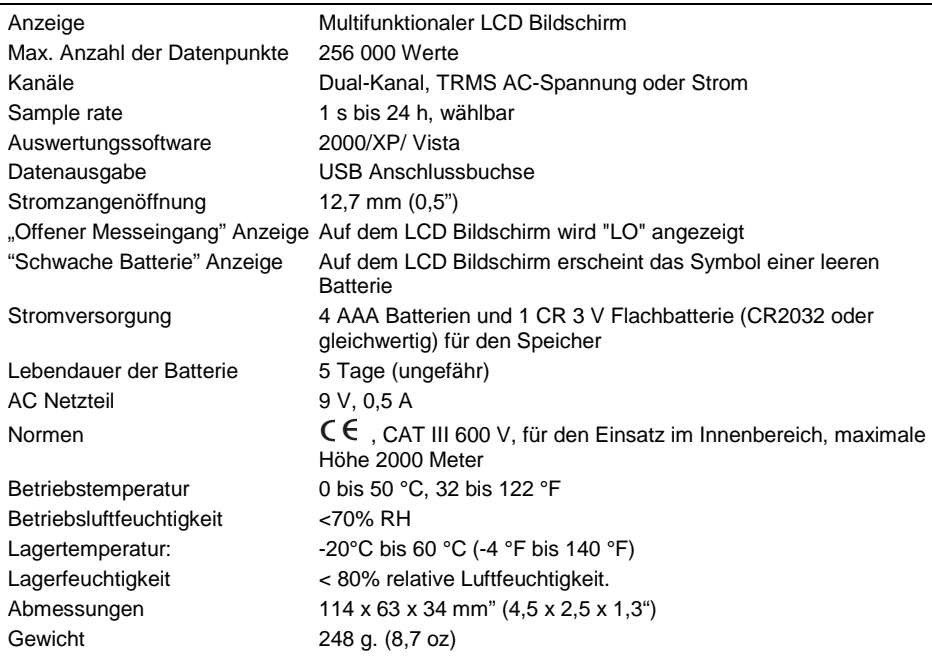

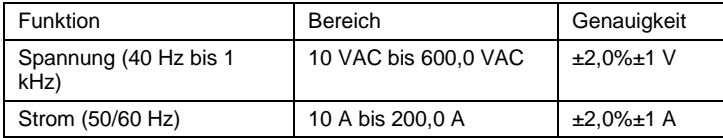

### **Copyright** © **2012 Extech Instruments Corporation (a FLIR company)**

Alle Rechte vorbehalten, einschließlich des Rechts der vollständigen oder teilweisen Vervielfältigung in jeder Form www.extech.com